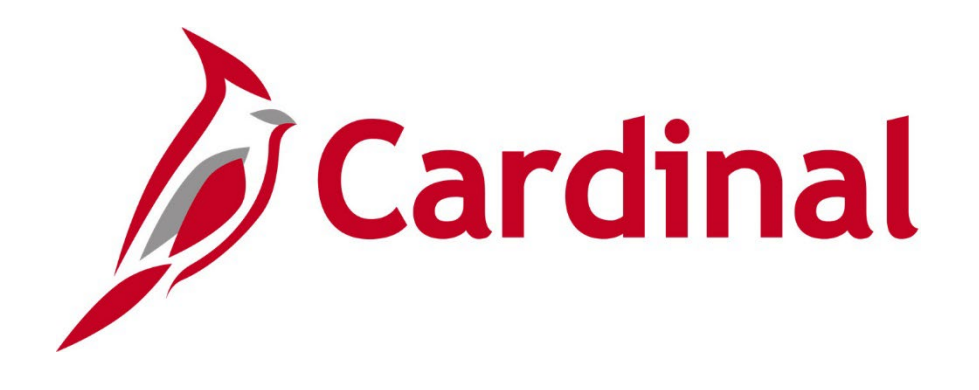

## **Human Capital Management (HCM)**

**Benefit Event Page Forum**

July 13, 2023

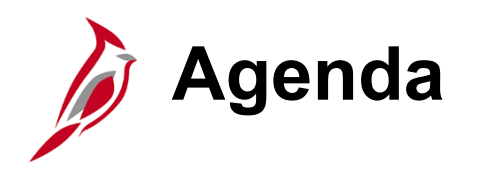

- [Event Class Changes](#page-2-0)
- [New Benefit Event Detail Page](#page-5-0)
- [New Error Message: Healthcare FSA/FSA Fee](#page-11-0)
- [Featured Report: FSA and Admin Fee Errors Query](#page-13-0)
- [Upcoming Changes and Enhancements](#page-18-0)
- $\cdot$  Q & A
- [Next Steps](#page-22-0)
- [Additional Support](#page-24-0)
- Meeting Wrap-Up

<span id="page-2-0"></span>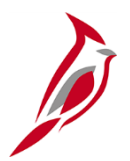

# **Event Class Changes**

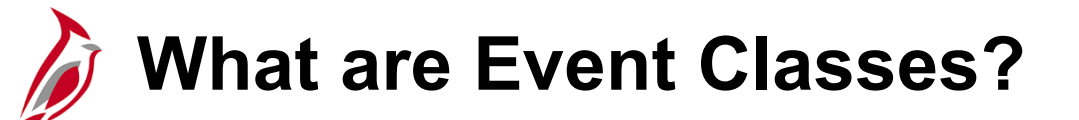

Event Class is a code used in Cardinal to indicated the type of benefit event. This code is automatically populated in the new Benefit Event Entry Detail page. Several additions and changes have been made to these values.

A summary of all event classes can be found on the Cardinal website: [Cardinal Website](https://cardinalproject.virginia.gov/) > Learning > [Job Aids](https://cardinalproject.virginia.gov/job-aids) > [BN361\\_Benefit Event Class](https://cardinalproject.virginia.gov/sites/default/files/2023-07/BN361_Benefit%20Event%20Class%20Codes.xlsx) [Codes](https://cardinalproject.virginia.gov/sites/default/files/2023-07/BN361_Benefit%20Event%20Class%20Codes.xlsx) (excel)

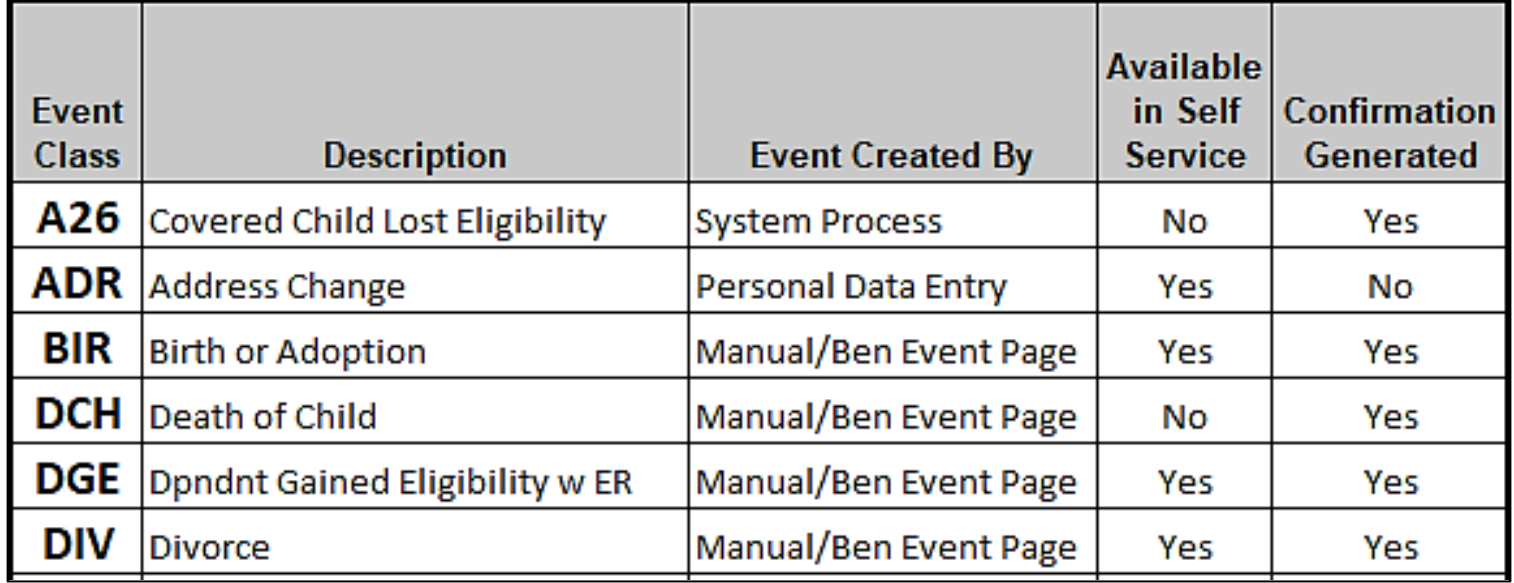

#### **Event Class Sample**

# **Event Class Changes**

#### **New Event Classes**

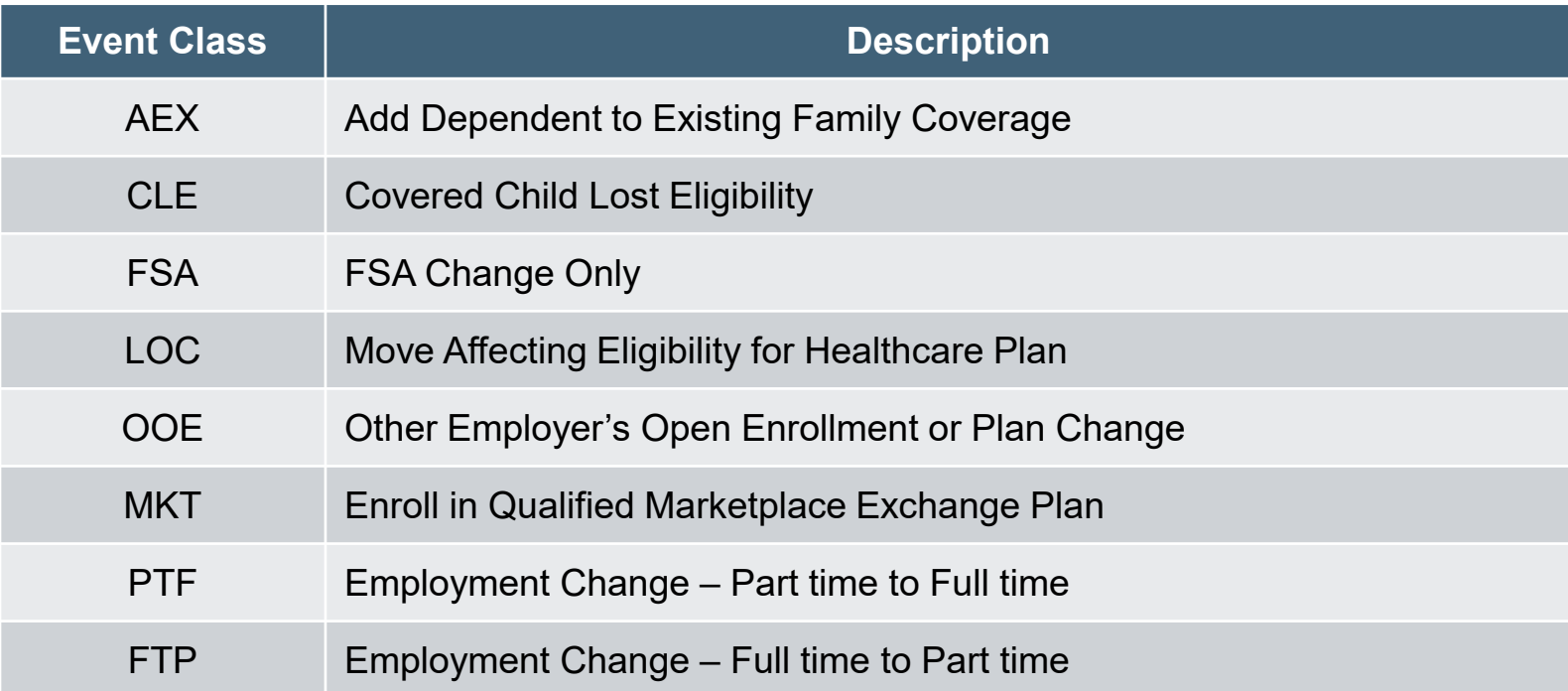

#### **Changes to Existing Event Classes**

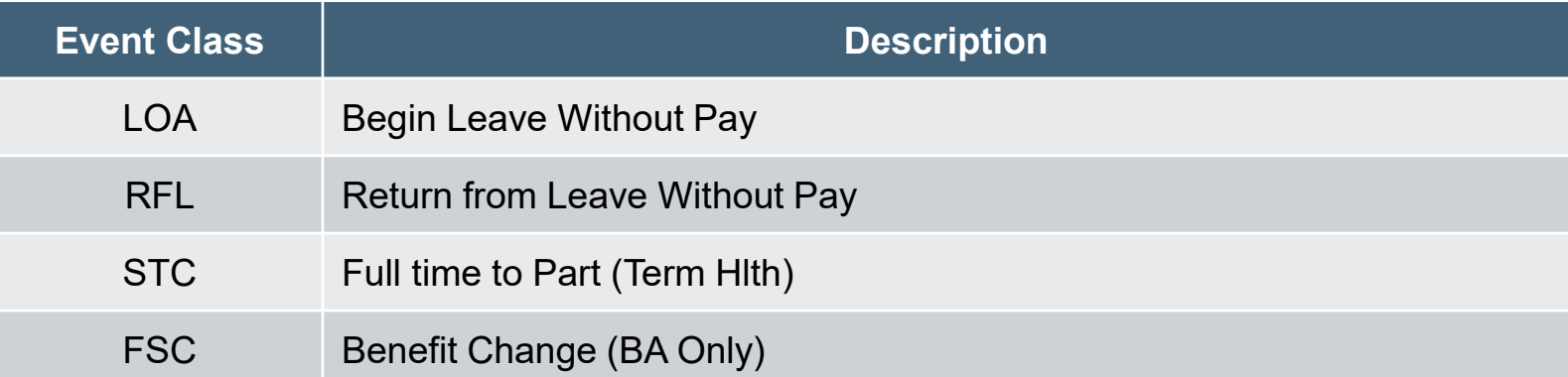

<span id="page-5-0"></span>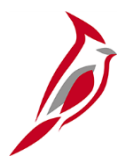

# **Benefit Event Entry Detail Page**

## **Benefit Event Entry Detail Page Overview**

The Benefit Event Entry Detail page simplifies the creation of benefit events and will be replacing the Life Event Tool (excel spreadsheet). The Life Event Tool will be removed from the Cardinal website, please delete it from your computer.

The new page performs the following functions:

- Captures Life Event Details
	- Life Event Date
	- Paperwork Receipt Date
	- Prior and Future Coverage Levels
	- Type of Benefit Change
- Calculates Correct Benefit Event Dates
- Automatically Selects the Correct Benefit Class
- Creates Benefit Event

## **Benefit Event Page Navigation and Search**

**Navigation: Menu > Benefits > Manage Automated Enrollment > Events > Benefit Event**

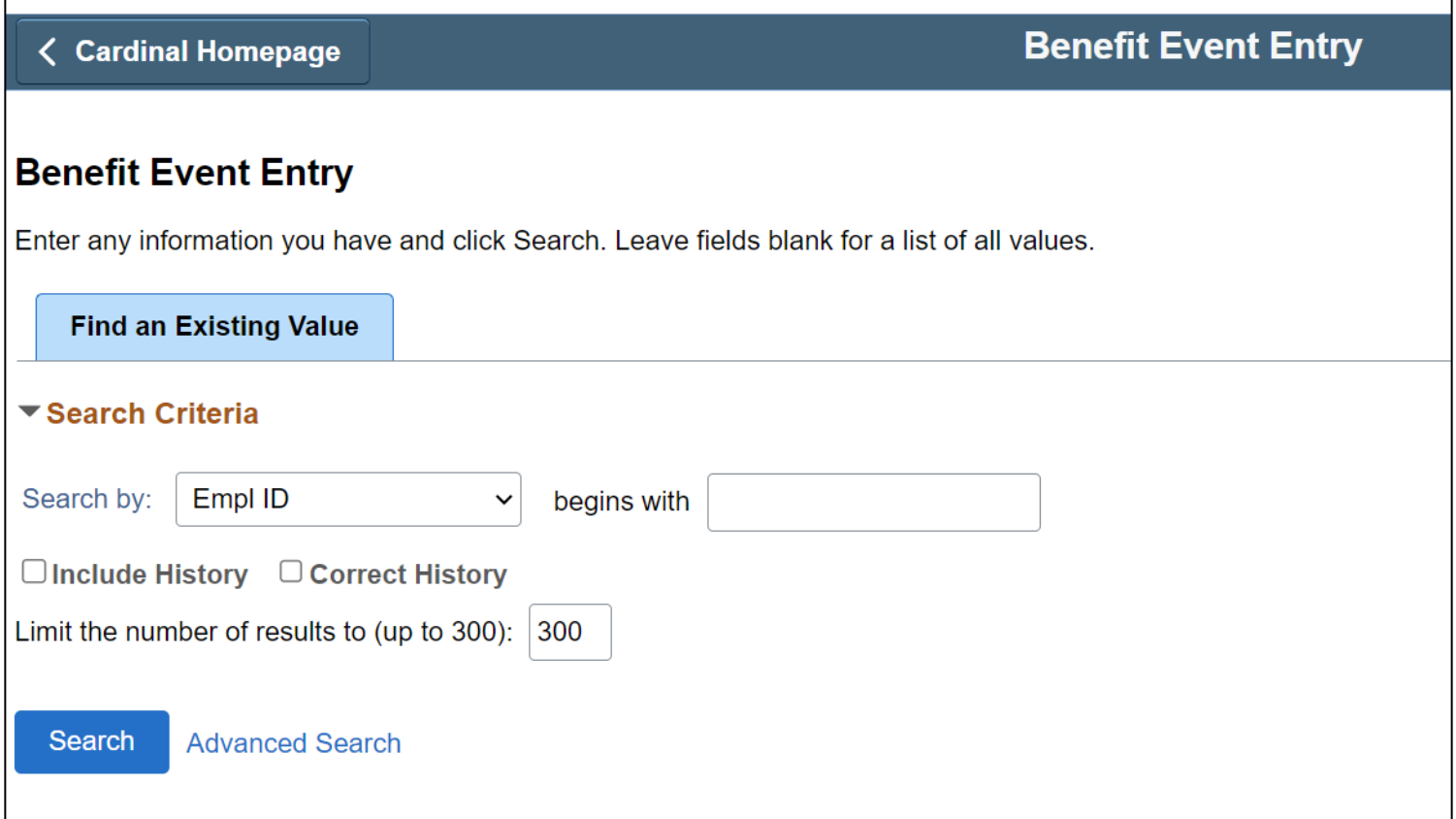

## **Benefit Event Entry Detail Page**

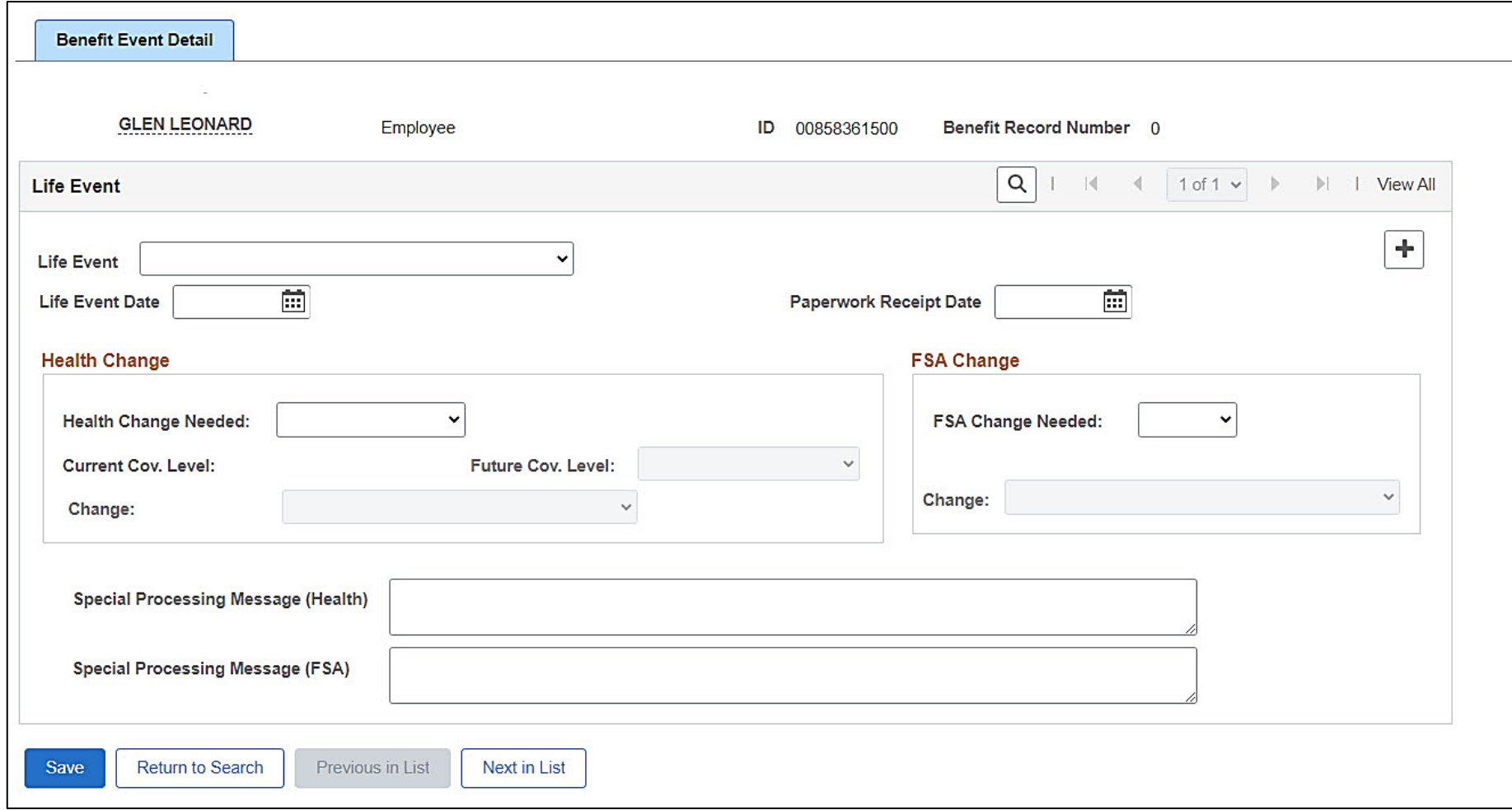

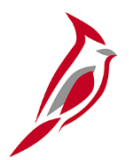

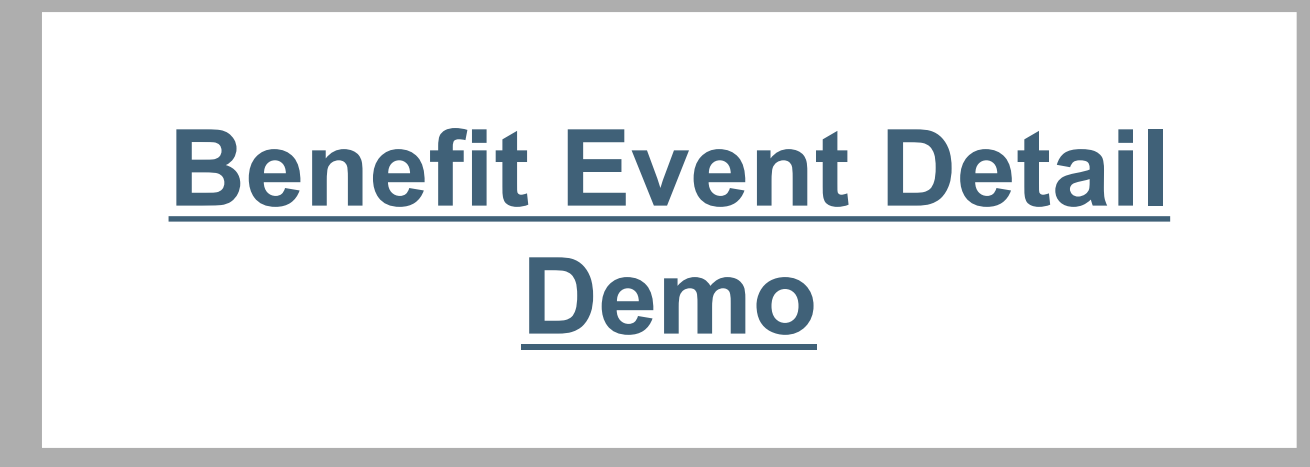

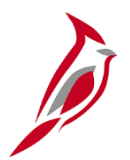

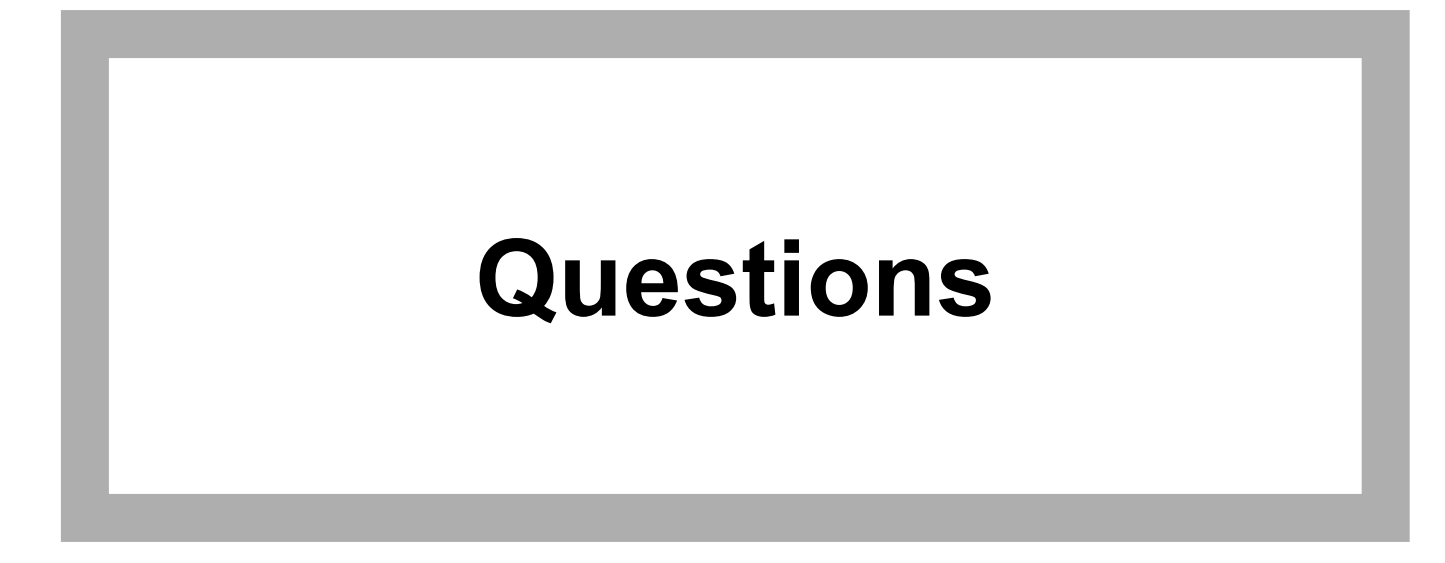

<span id="page-11-0"></span>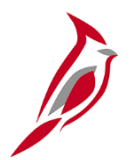

# **Medical FSA/FSA Fee Enrollment Rule**

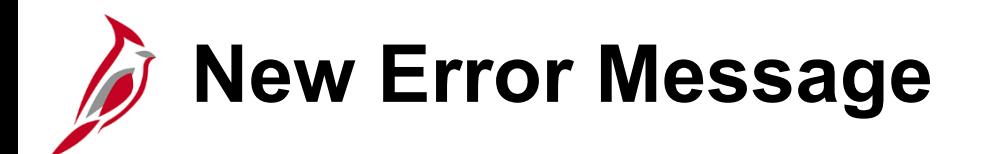

If you or an employee enrolls in FSA (Medical) **without** enrolling in the FSA Fee a new error message will display.

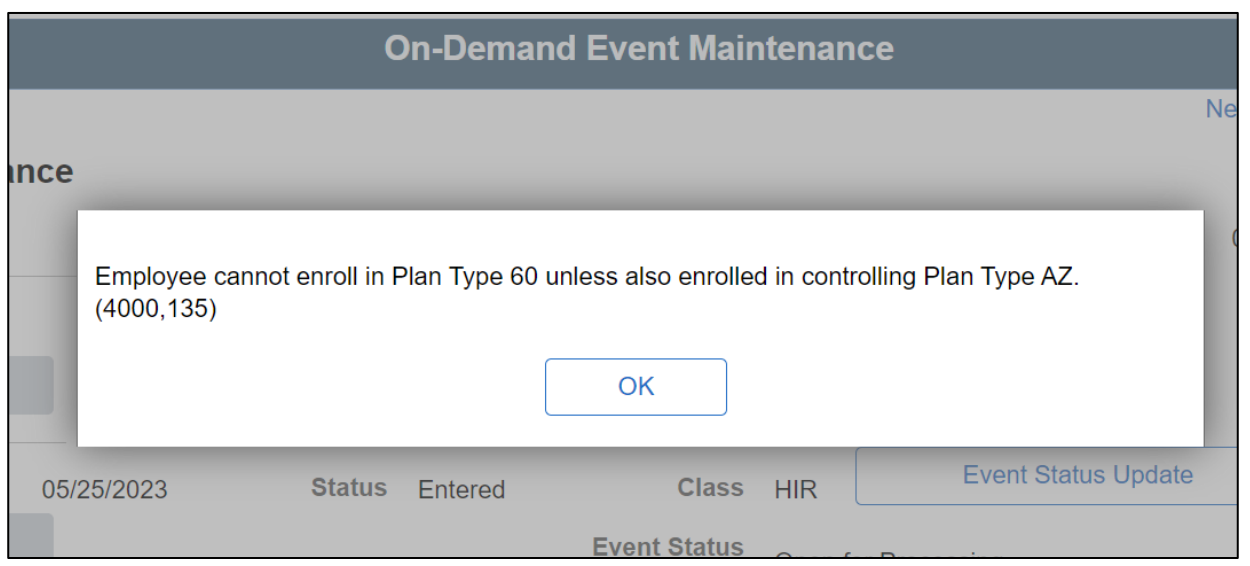

If you receive this message on the On Demand page, return to the Election Entry page and select the FSA Fee.

<span id="page-13-0"></span>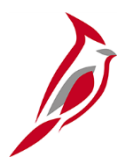

# **Featured Report**

## **FSA Admin Fee Enrollment Audit Query**

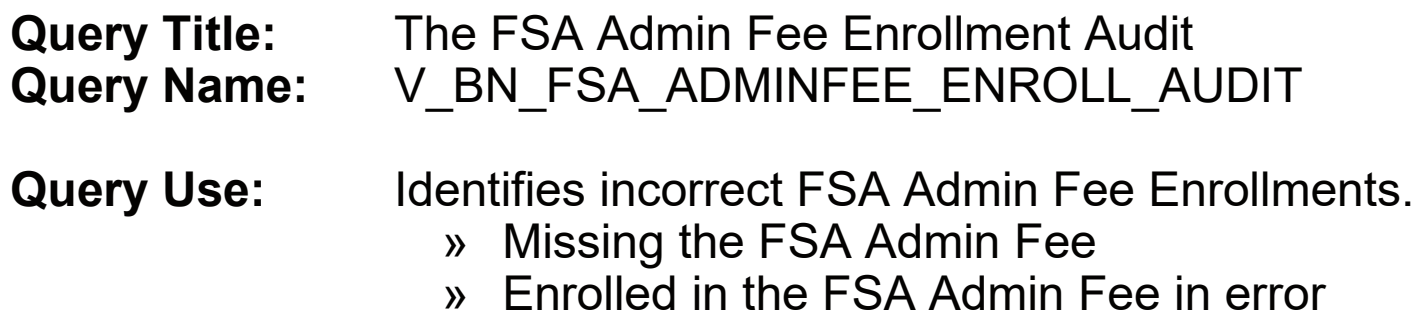

**Suggested Frequency:** Twice a Month

**Resolution Steps:** Once you have identified the employees who are incorrectly enrolled, you will need to reopen the benefit event that enrolled them in FSA and take corrective action.

#### **Job Aid**

[BN361 Benefits Quick Reference Guide](https://www.cardinalproject.virginia.gov/sites/default/files/2022-03/BN361%20Benefits%20Quick%20Reference%20Guide_0.pdf) – Use when Reopening an Event to add the FSA Admin Fee (pg 11)

#### **Need help running a query?**

Use the [NAV225 Running an HCM Query](https://cardinalproject.virginia.gov/sites/default/files/2022-03/NAV225%20Running%20an%20HCM%20Query.pdf) for support.

### **FSA Admin Fee Enrollment Audit Query – Accessing Results**

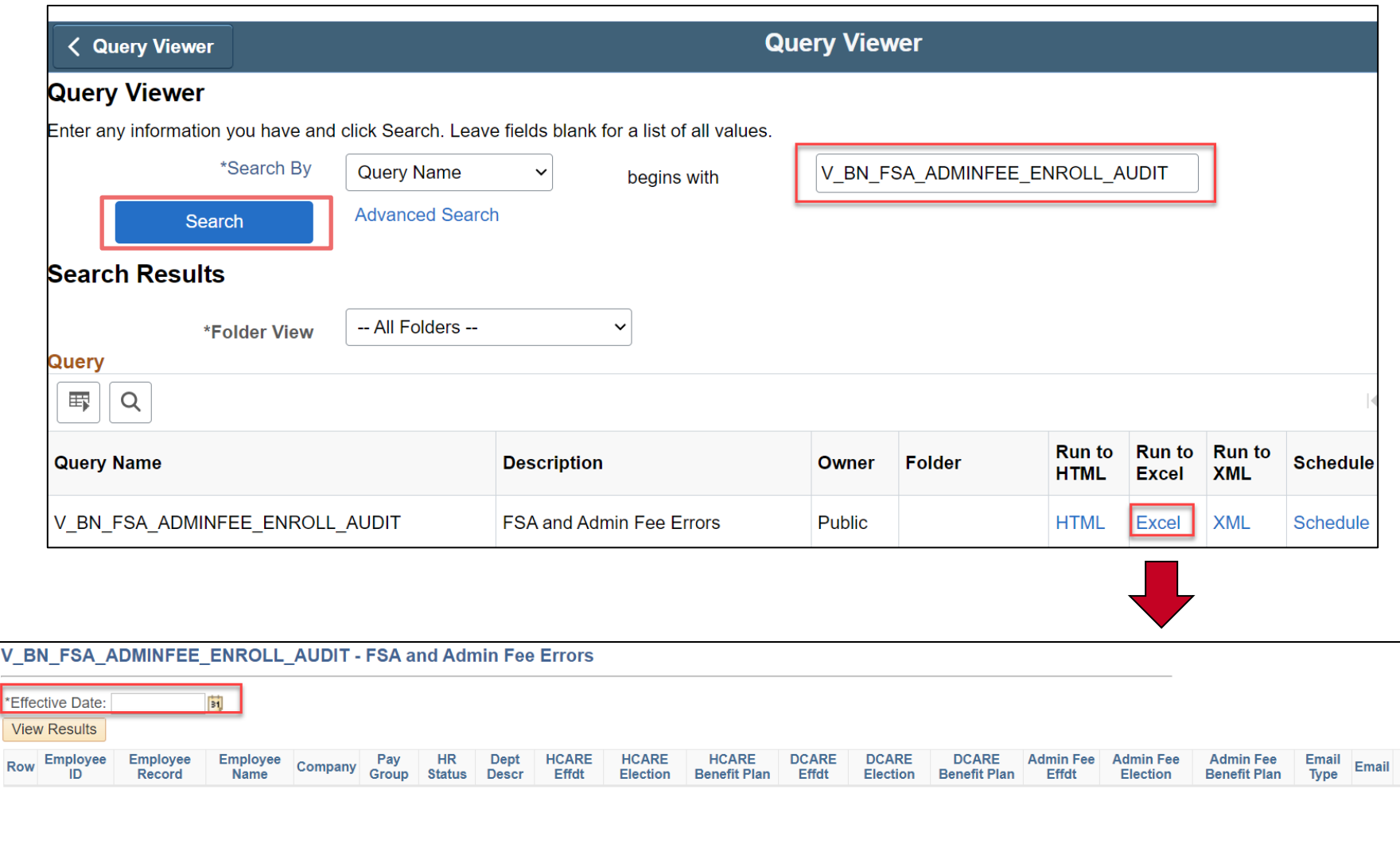

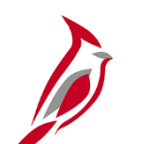

# **Query Example**

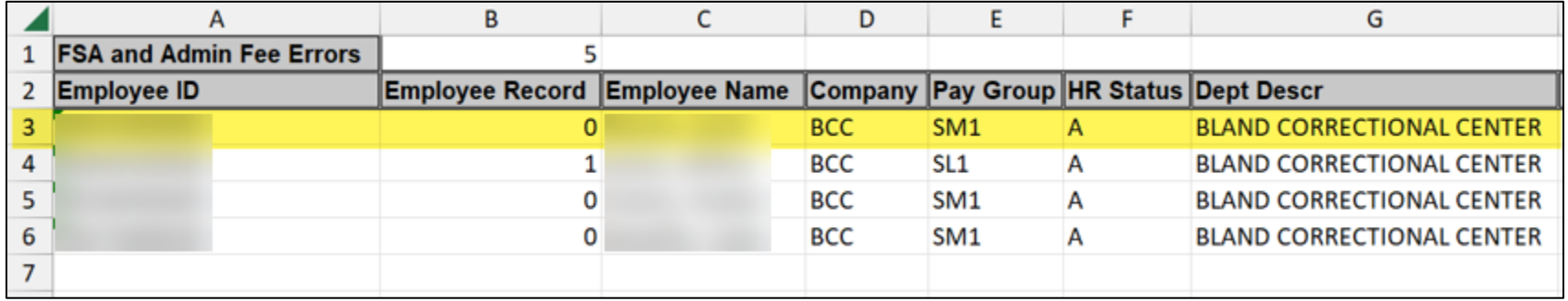

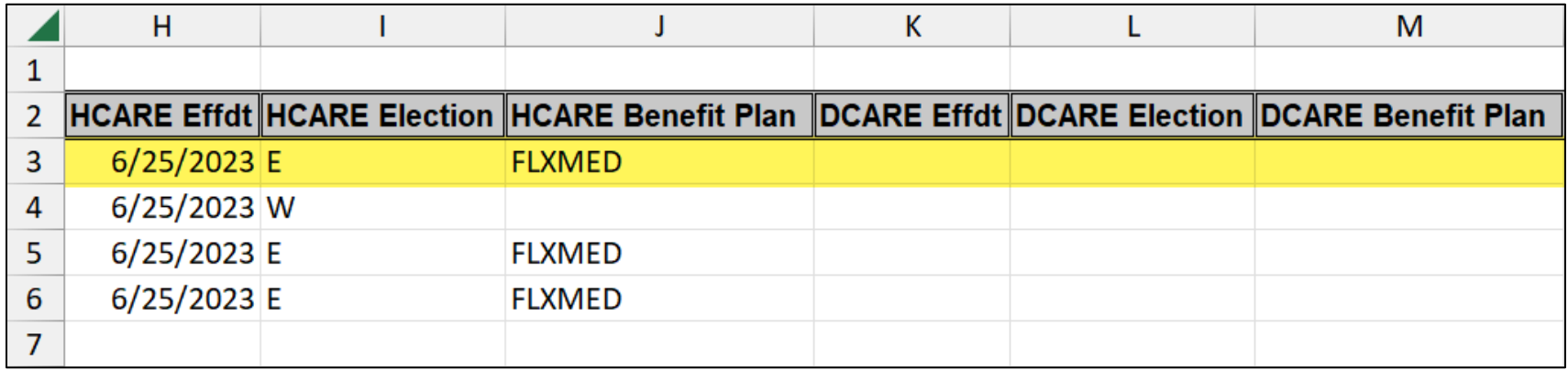

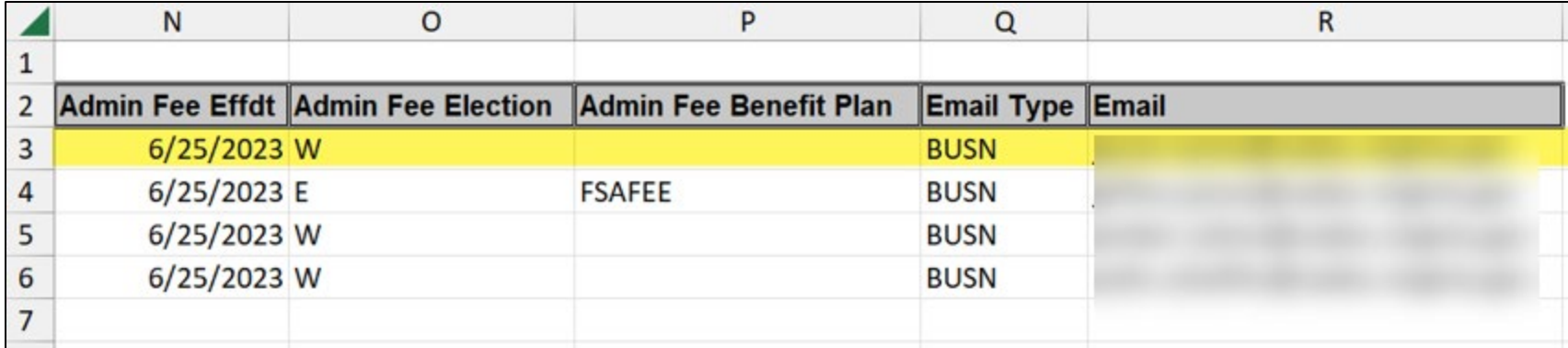

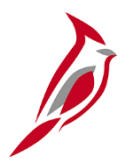

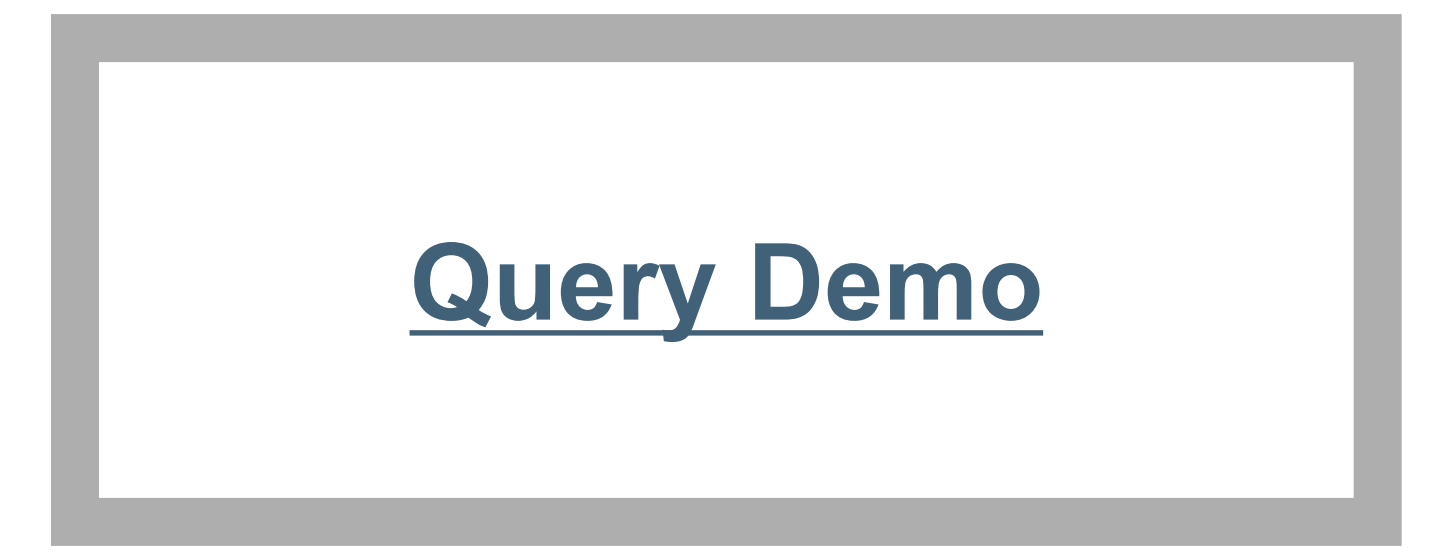

<span id="page-18-0"></span>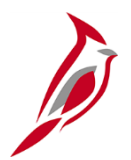

# **Upcoming Changes and Enhancements**

## **Updates Coming for the Benefit Summary Page**

#### **The Benefits Summary page will be transformed this summer!**

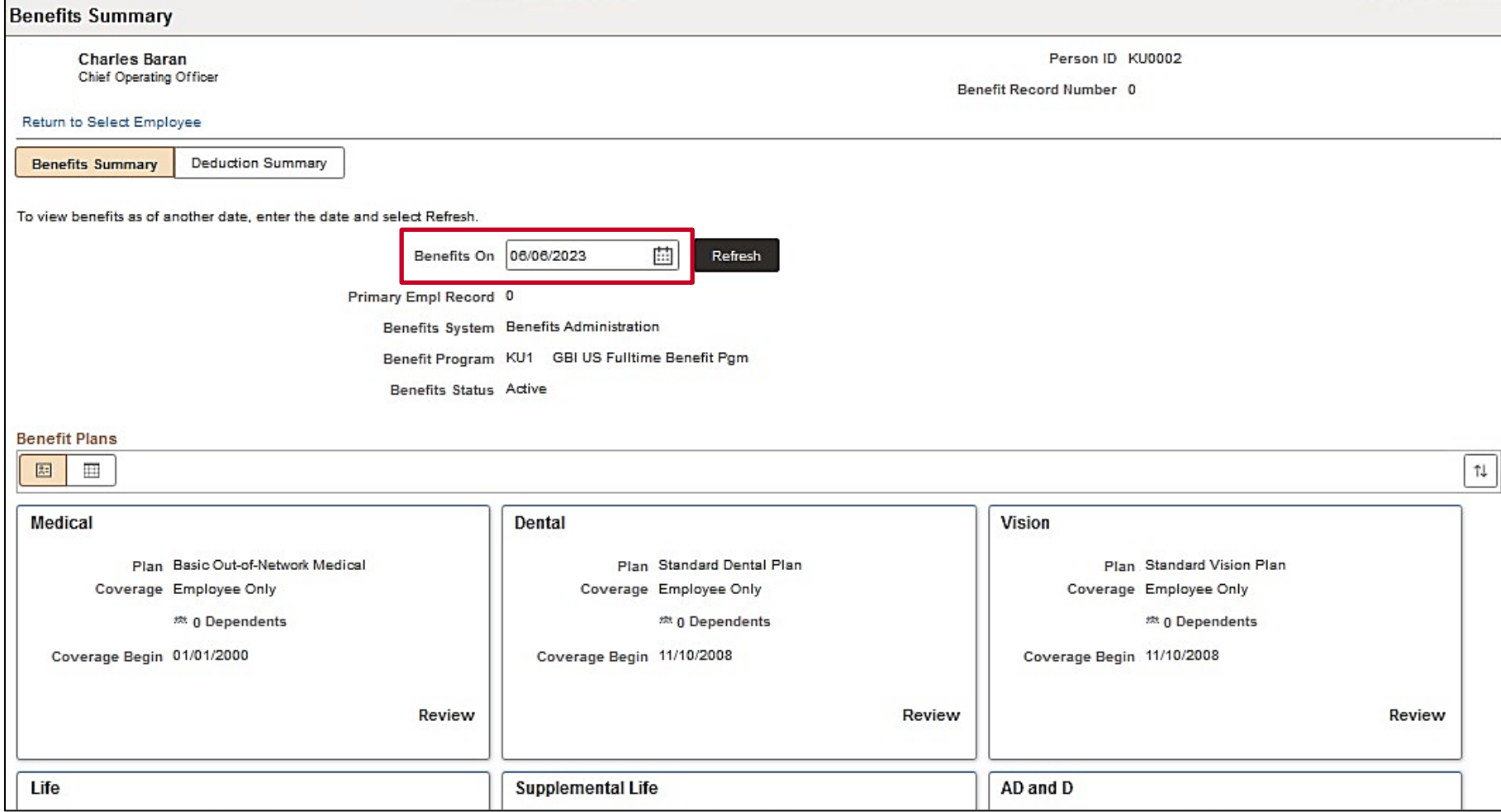

# **Daily Enrollment File from VRS**

**Breaking News!** The Cardinal Benefits Team is in the final stages of testing a **daily** VRS enrollment feed.

- Starting **July 28**, Cardinal will start receiving daily files from VRS.
- Look for a communication with more information coming soon.

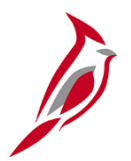

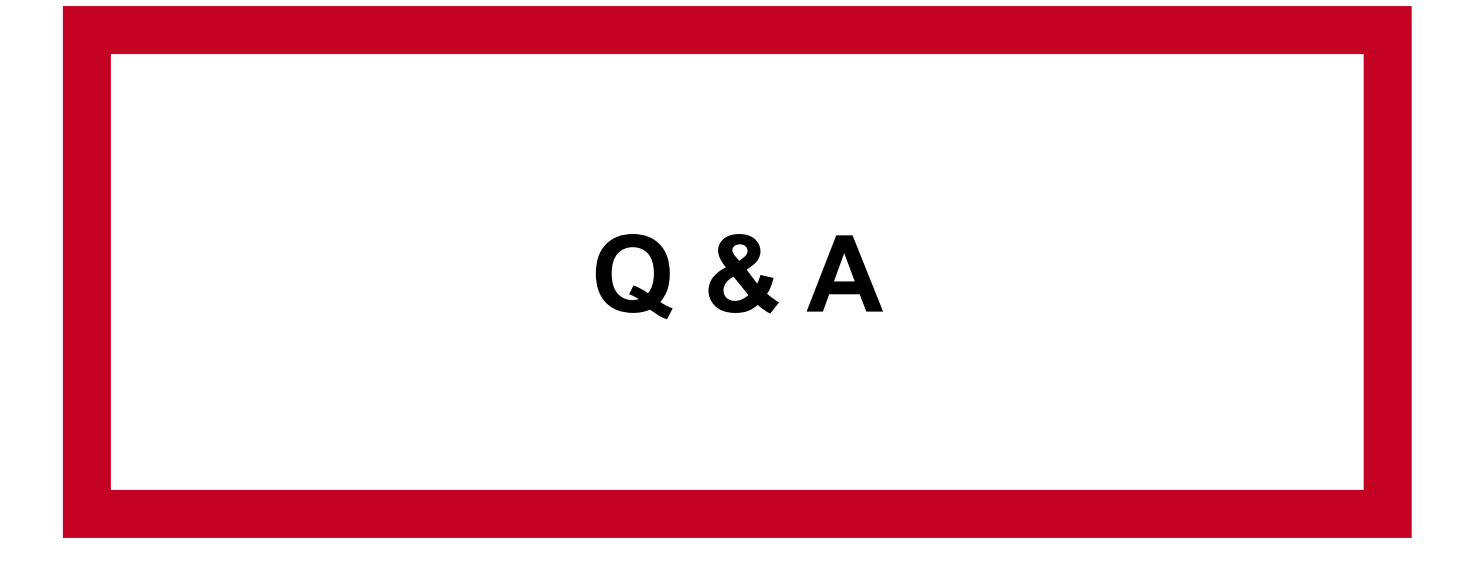

<span id="page-22-0"></span>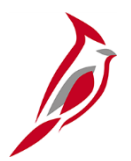

# **Next Steps**

## **Benefit Event Entry Detail Page Rollout**

- **Monday, July 17**, a communication will be sent to Benefits Administrators with instructions, resources, and forum recording.
- The Life Event Tool (excel spreadsheet) will be removed from the Cardinal website, please be sure to remove this document from your computer! (naming convention example: BN361\_Life Event Tool.xlsx)
- OHB will begin auditing data entry starting **August 1**.
- Access to the BAS activity table will be available until **August 31**.

<span id="page-24-0"></span>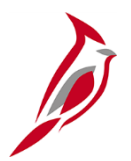

# **Additional Support**

## **Benefit Event Detail Page Job Aids**

- BN361 Creating and Completing a Life Event on behalf of an Employee new job aid provides step-by-step instructions on creating and completing a manual Benefit Event on behalf of the employee. This job aid replaces a portion of the BN361\_Completing a Manual Event job aid
- BN361 QMCSO Administration this job aid provides step-by-step instructions for BAs on processing a Qualified Medical Child Support Order (QMCSO)
- BN361 Benefit Event Class Codes this excel document provides an explanation of each Cardinal Benefit Event Class code

## **Cardinal Reporting and Query Support**

#### **Job Aids (Continued)**

- [NAV225 Generating an HCM Report](https://cardinalproject.virginia.gov/sites/default/files/2022-03/NAV225%20Generating%20an%20HCM%20Report.pdf) walkthrough of the processes used to generate an HCM report.
- [NAV225 Running an HCM Query](https://cardinalproject.virginia.gov/sites/default/files/2022-03/NAV225%20Running%20an%20HCM%20Query.pdf)  walkthrough of the processes used to run HCM Queries.
- BN361 Managing BA Contacts overview of the Benefits Administration Contacts page and provides guidance on how to update contact information.

#### **Reports Catalog**

• [Cardinal HCM Benefits Reports Catalog](https://www.cardinalproject.virginia.gov/sites/default/files/2023-03/Cardinal%20HCM%20Benefits%20Reports%20Catalog.pdf) – covers the Benefits (BN) functional area.

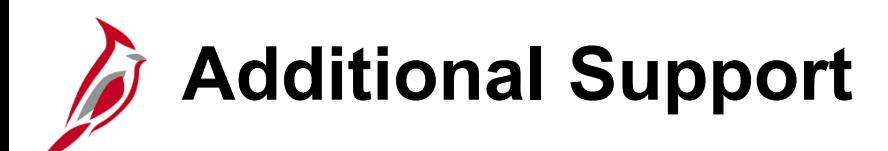

#### **Cardinal Help Desk:**

Submit a cardinal help desk ticket by emailing [vccc@vita.virginia.gov](mailto:vccc@vita.virginia.gov) and include "**Cardinal** …" in the subject line with a brief summary for routing.

- In the email, provide detailed information about your issue (i.e., functional area, page, actions, error).
- Include your name, email address, and a phone number where you can be reached.

#### **Policy, eligibility, and general questions:**

- Email: [ohb@dhrm.virginia.gov](mailto:ohb@dhrm.virginia.gov)
- Fax: 804-371-0231
- Phone: 888-OHB-4414 (888-642-4414) 804-225-3642 in Richmond

When you contact the Office of Health Benefits (OHB) about specific issues, be sure to include the employee's name, the ID number, and a brief description of the issue. The Form [Agency Request for Assistance Form](https://www.dhrm.virginia.gov/docs/default-source/benefitsdocuments/ba/generaldocuments/requestforassistanceform.pdf?sfvrsn=c2e0845a_2) is available on the DHRM Web site.

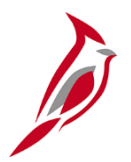

# **Meeting Wrap-Up**